### วิธีเปิด/ปิด TAKEN Sensor สําหรับเครื่องพิมพ์รุ่น TSP650IISK

\_\_\_\_\_\_\_\_\_\_\_\_\_\_\_\_\_\_\_\_\_\_\_\_\_\_\_\_\_\_\_\_\_\_\_\_\_\_\_\_\_\_\_\_\_\_\_\_\_\_\_\_\_\_\_\_\_\_\_\_\_\_\_\_\_\_\_\_\_\_\_\_\_\_\_\_\_\_\_\_\_\_\_\_\_\_\_\_\_\_\_\_\_\_\_\_\_\_\_\_\_\_\_\_

- \*\*ตั้งค่าได้โดยใช้Utility บน Windows\*\*
- \*\*โดยปกติ การตั้งค่าเริ่มต้นของเครื่องพิมพ์ TSP650IISK จะทําการ ENABLE TAKEN SENSOR ไว้แล้ว\*\*
- $*$ \*คู่มือเล่มนี้ใช้การเชื่อมต่อแบบ  $\mathsf{LAN^{**}}$

### 1. เปิดโปรแกรม '**Printer Utility Star PRNT**'

2. เลือกครื่องพิมพ์รุ่น '**TSP654II**' -> คลิก '**Next**'

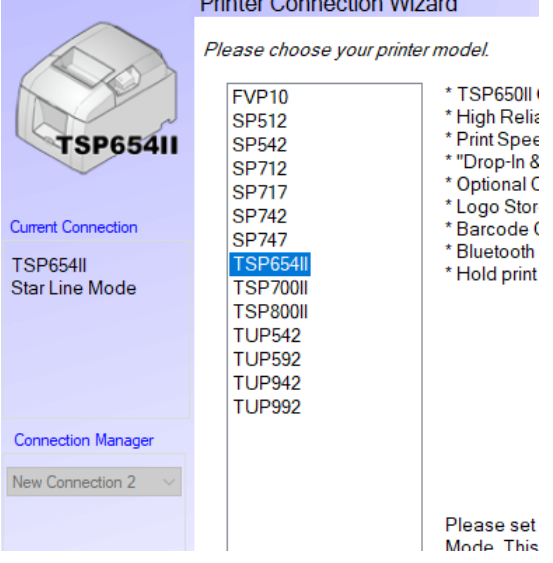

3. เลือก '**Ethernet**' -> '**Search Network**' แล้วจะได้รับ IP Address ของเครื่องพิมพ์ที่เชื่อมต่ออยู่อัตโนมัติ -> คลิก '**Done**'

First choose your interface type then configure its connection settings.

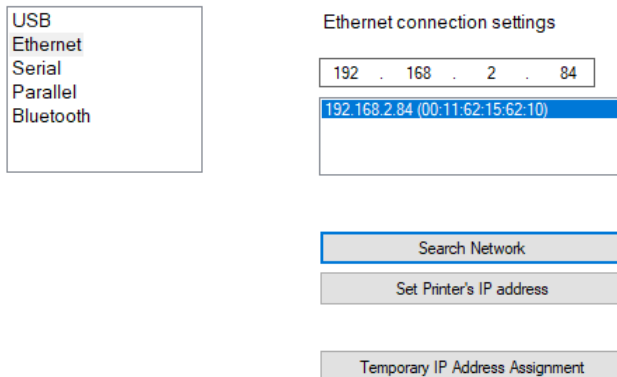

4. คลิก '**OK**' หากไม่ต้องหารเปลี่ยนชื่อเครื่องพิมพ์(ไม่จําเป็นต้องเปลี่ยน)

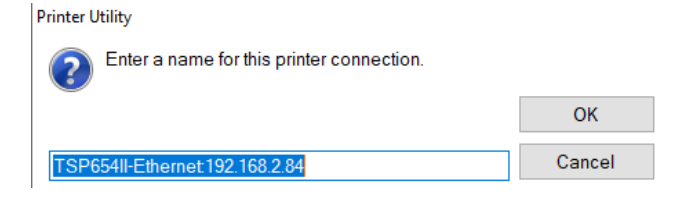

# <mark>Stall ที่</mark><br>พระพานิค การ สำหรับเครื่องพิมพ์รุ่น TSP650IISK

#### 5.  $n\hat{a}n$  'OK'

**Printer Utility** 

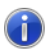

To use printer driver, make printer queue from [Windows Printer Queue Management] page and configure the printer driver settings.

For OPOS users, do not take this procedure.

To make use of [Star Micronics Cloud], printer queue or OPOS POS Printer device is required.

OK

#### 6. คลิก 'Printer Setting'

#### **Windows Printer Queue Management**

This function will allow for the installing and management of printer queues for the windows printer spool system.

#### **Star Micronics Cloud**

Enable retailers to engage with customer more effectively.

#### Printer Settings

Use this function to configure your printer's settings and fine tune its operation.

#### Troubleshooting

Use this function to check and troubleshoot your printer by sending it a variety of diagnostic print patterns.

#### **OPOS**

This function allows you to register and configure OPOS POSPrinter and CashDrawer devices.

#### **Logo Store**

Use this to store your logos and images into the printer. This is often useful in terms of deployment and also in terms of print speed.

#### **Text Search**

Use this function to trigger logo printing and peripheral device driving based on the text of your receipts.

7. ดูที่ 'Hold Print Function > Enable' แปลว่าหลังจากมีการพิมพ์ออกมา เครื่องพิมพ์จะทำการ Hold กระดาษไว้จนกว่าจะมีการดึงกระดาษ

ี ออก ถึงจะสามารถพิมพ์งานต่อไปได้ **(การตั้งค่าเริ่มต้น)** 

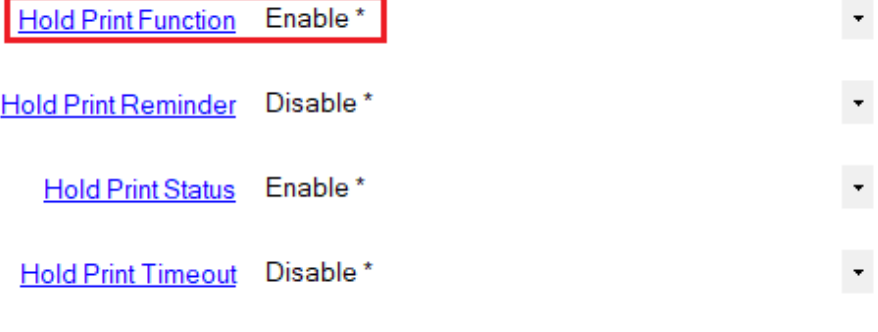

วิธีเปิด/ปิด TAKEN Sensor สําหรับเครื่องพิมพ์รุ่น TSP650IISK

8. หรือสามารถตรวจสอบได้จาก self-test ในบรรทัดล่างสุด

-- Memory Switch --FEDC8A9876543210 HEX. <0> 0000000000000000 0000 <br 0010000000000000 2000 <3> 0000000000000000 0000  $\langle 4 \rangle$  0000000000000000 0000 <br 0000000000000000 0000 <4> 0000000000000000 0000 <br 0000000000000000 0000 -- Memory Switch Detail --<D>4 = Character Mode: StandardJ3.0 <1>9 = Top Margin: Default <1>4 = Zero Style: Normal Zero <1>3-0= Inter. Char: USA <2>F = Refresh Mode: Valid <2>D = Speed Down@Barcode: Yes <2>C = 180 Rotation: Invalid <2>A,B= Print Start Control: Page <2>7 = Print Pass: Special <2>5.4= Print Speed: Normal <3>F-8= Page: Normal  $324$  = ANK Pitch: 12 dot  $(3)1 = (DR):$  Ignore  $(3)0$  = Feed Pitch: 4mm <4>2-0= Printable Area: 72mm <B>F-C= H-Reduced Size: 67% <B>3 = H-Paper Reduction: Invalid <B>2 = V-Paper Reduction: Invalid <A>F-D= HoldPrintTimeout : Invalid <A>C = HoldPrintReminder: Invalid <A>1 = HoldPrintStatus : Valid : Valid  $\langle A \rangle 0$  = HoldPrint

# วิธีเปิด/ปิด TAKEN Sensor สําหรับเครื่องพิมพ์รุ่น TSP650IISK

9. ในกรณีที่ไม่ต้องการ Hold กระดาษ ต้องเปลี่ยนการตั้งค่าที่ 'Hold Printer Function > Disable' และ 'Hold Printer Status > Disable' จากนั้น เครื่องพิมพ์จึงจะสามารถพิมพ์ได้อย่างต่อเนื่องโดยไม่ต้องดึงกระดาษอออก จากนั้น คลิก '**Store'** -> คลิก '**Print Setting**' เพื่อตรวจสอบจากใบ self-test

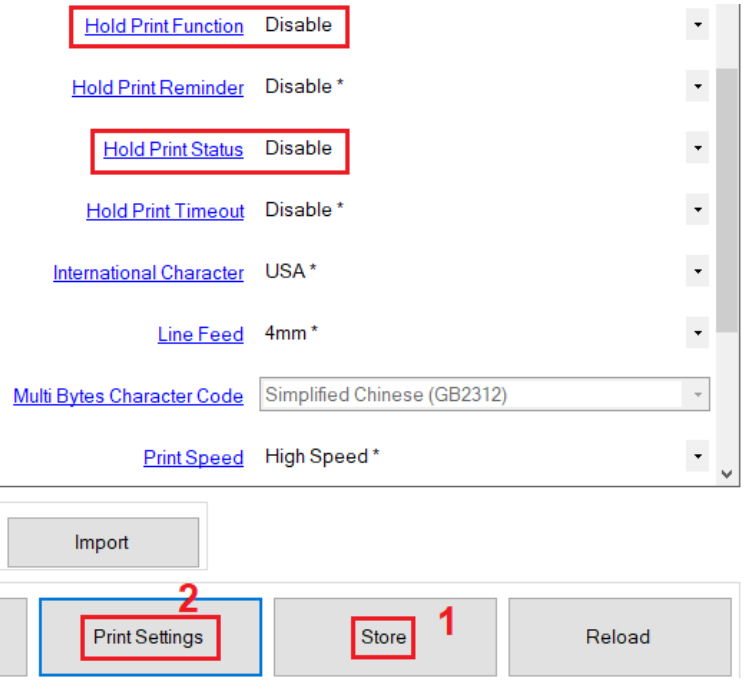

Stall ตัน วิธีเปิด/ปิด TAKEN Sensor สำหรับเครื่องพิมพ์รุ่น TSP650IISK

40 000000000000000 0000  $\langle 1 \rangle$  0000000000000000 0000 200 001000000000000000 2000 G> 0000000000000000 0000 <4> 0000000000000000 0000 <br 0000000000000000 0000 <A> 0000000000000000 0003 <br 0000000000000000 0000 -- Memory Switch Detail --<0>4 = Character Mode: StandardU3.0 <1>9 = Top Margin: Default <1>4 = Zero Style: Normal Zero <1>3-0= Inter, Char: USA <br />
<br />
F = Refresh Mode: Valid <2>D = Speed Down@Barcode: Yes **⊘C** = 180 Rotation: Invalid <br />
2>A,8= Print Start Control: Page <br />
2>7 = Print Pass: Special <br />
2>5.4 = Print Speed: Normal <3>F-8= Page: Normal (3)4 = ANK Pitch: 12 dot  $(3)1 = (CR):$  Ignore <3>0 = Feed Pitch: 4mm <4>2-0= Printable Area: 72mm <B>F-C= H-Reduced Size: 67% <B>3 = H-Paper Reduction: Invalid <B>2 = V-Paper Reduction: Invalid <A>F-D= HoldPrintTimeout : Invalid <A>C = HoldPrintReminder: Invalid <4>1 = HoldPrintStatus : Invalid : Invalid  $(400 = Holdrint$ 

-- Memory Switch --

FEDC8A9876543210 HEX.